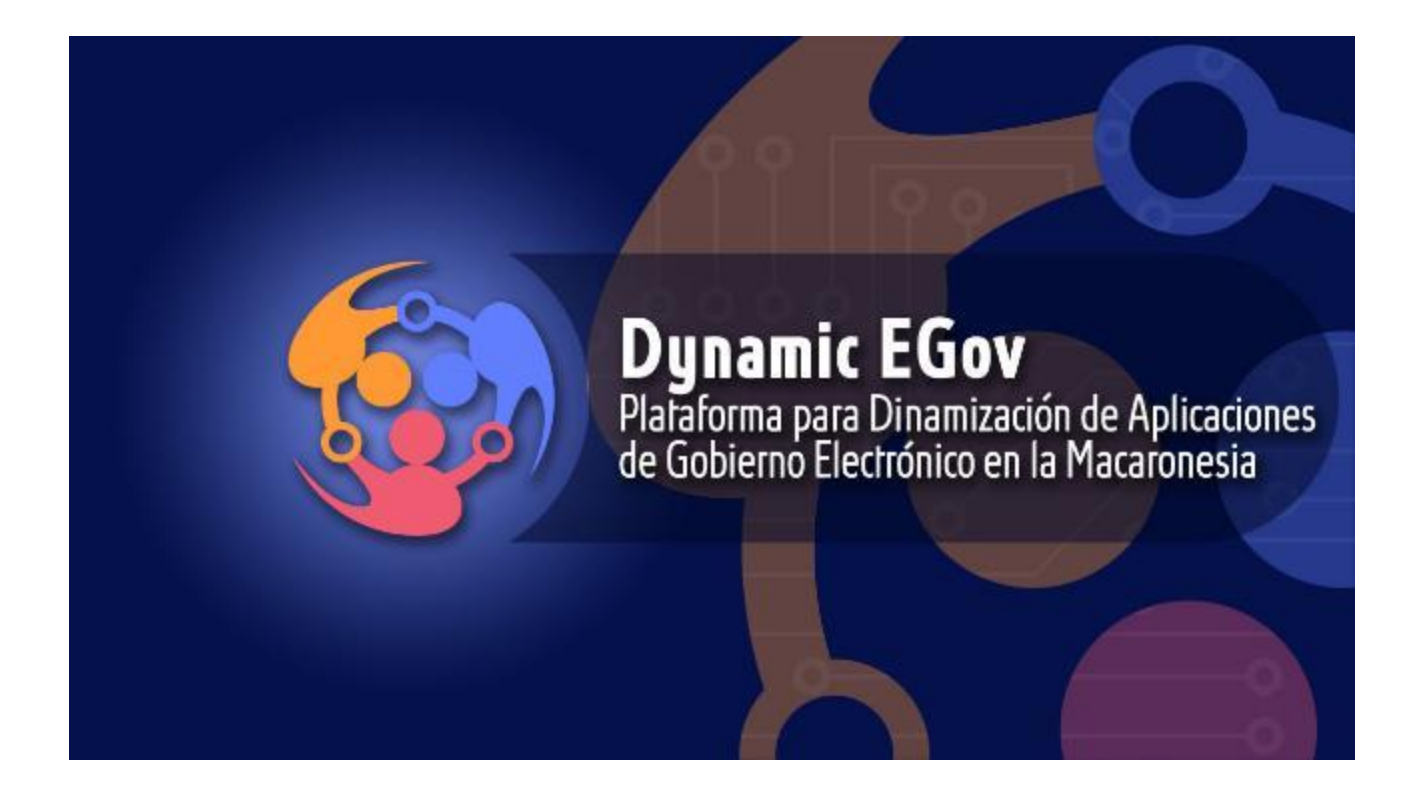

# Plataforma para Dinamización de Aplicaciones de Gobierno Electrónico en la Macaronesia

## **Manual Plataforma**

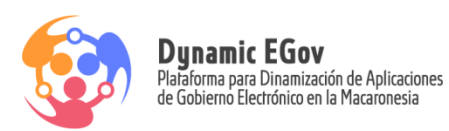

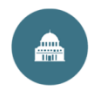

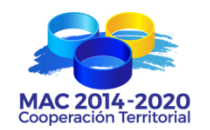

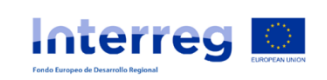

## Contenido

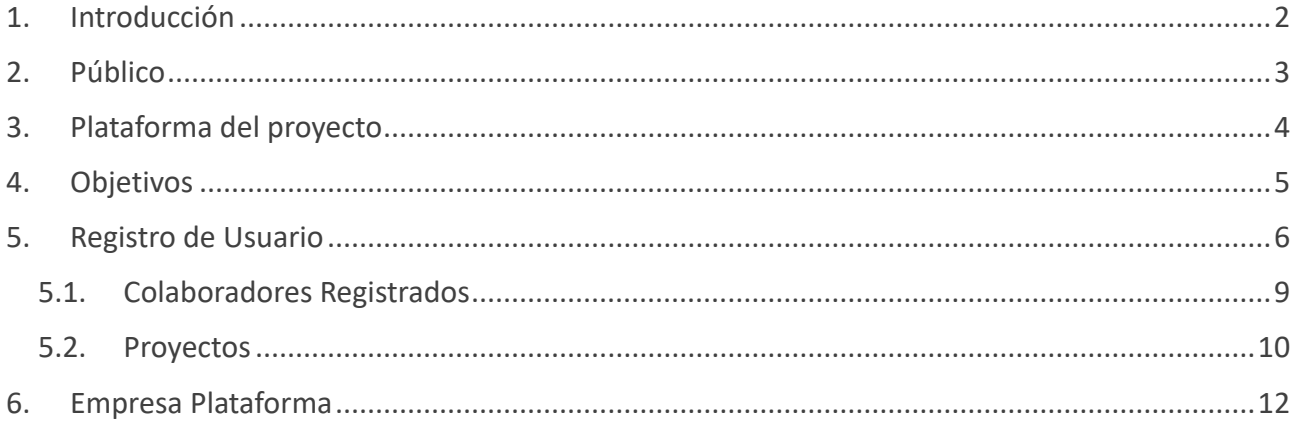

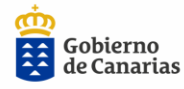

Consejería de Economía,<br>Conocimiento y Empleo<br>Agencia Canaria de Investigación,<br>Innovación y Sociedad<br>de la Información

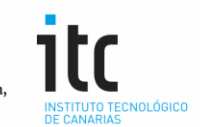

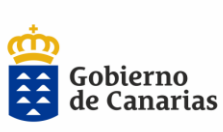

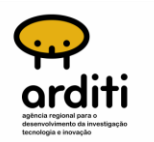

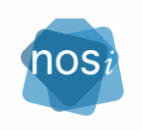

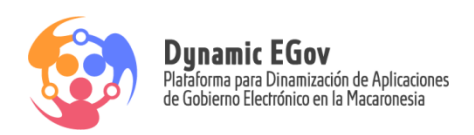

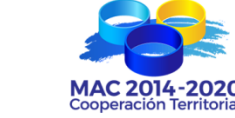

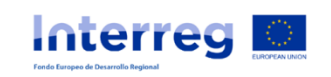

## <span id="page-2-0"></span>1. Introducción

En este manual se detalla las acciones a realizar en la Plataforma Dynamic, **Plataforma para Dinamización de Aplicaciones de Gobierno Electrónico en la Macaronesia**.

El uso de las **Tecnologías de la Información,** relacionadas con la administración electrónica, en los Gobiernos de la Macaronesia, mejorando los servicios públicos, la productividad y eficacia del personal público, así como la información – trámites y servicios con los ciudadanos y empresas.

La aplicación está orientada a conectar necesidades particulares de diversas empresas con capacidades tecnológicas que pueden satisfacerlas mediante incorporación TIC's, la mejora en sus servicios facilitando su internacionalización.

#### **Plataforma para Dinamización de Aplicaciones de Gobierno Electrónico en la Macaronesia**

<https://cooperacion-tic.dynamic-egov.eu/>

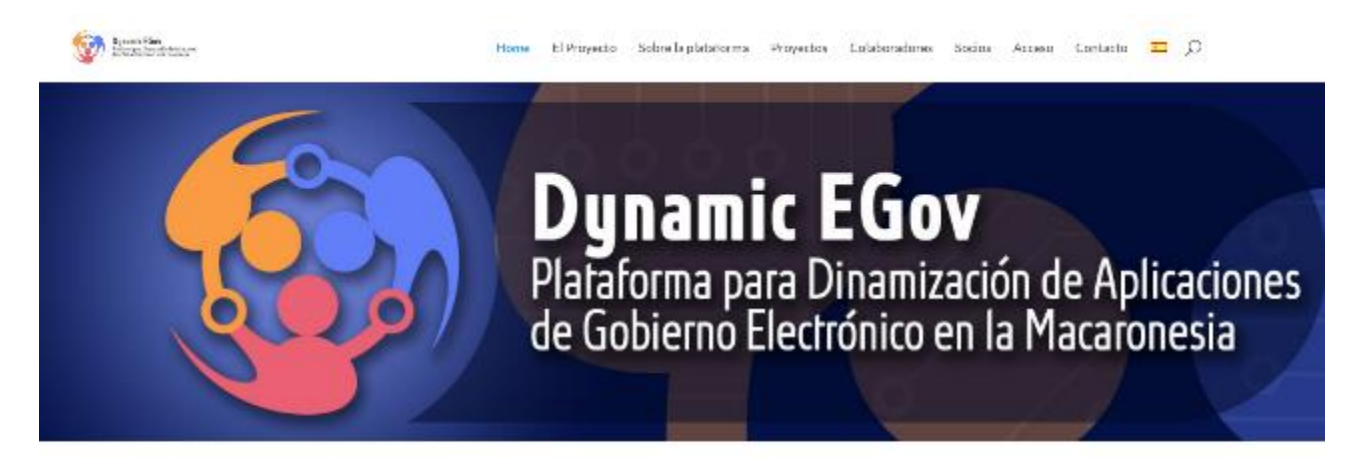

#### Qué hacemos

El proyecto Dynamic-eGov persigue impulsar el uso de las Tecnologías de la Información, relacionadas con la administración electrónica, en los Gobiernos de la Macaronesia, mejorando los servicios públicos, la productividad y eficacia del personal público, así como la información - trámites y servicios con los ciudadanos y empresas

Página 2

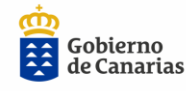

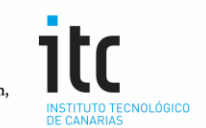

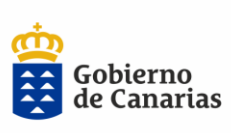

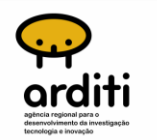

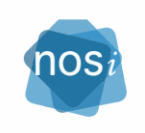

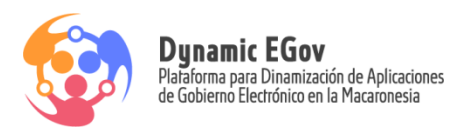

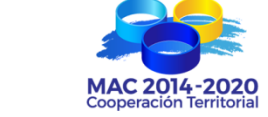

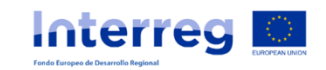

Se pretende identificar la información importante del proyecto, establecer que información divulgar, quien recibirá la información y con qué frecuencia.

Se debería tener en cuanta:

- Objetivo de la plataforma.
- Información de la misma y sus funciones
- Tipo de información que se va a compartir. Proyectos
- Colaboraciones, empresas para colaboración empresarial entre Canarias y África

## <span id="page-3-0"></span>2. Público

Una vez definidos los objetivos que queremos alcanzar con la comunicación, sería determinar a quién vamos a dirigir esta comunicación.

Divulgación a todos los socios (Canarias, Madeira, Cabo Verde), difusión del proyecto focalizada a los gobiernos de la región, otras entidades como Cabildos, Ayuntamientos, al sector empresarial y a los ciudadanos en general, como máximos beneficiarios de los servicios de administración electrónica.

Página 3

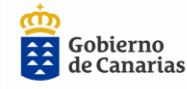

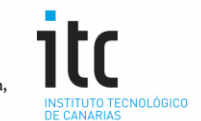

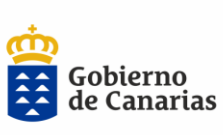

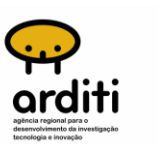

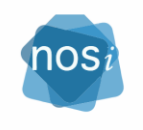

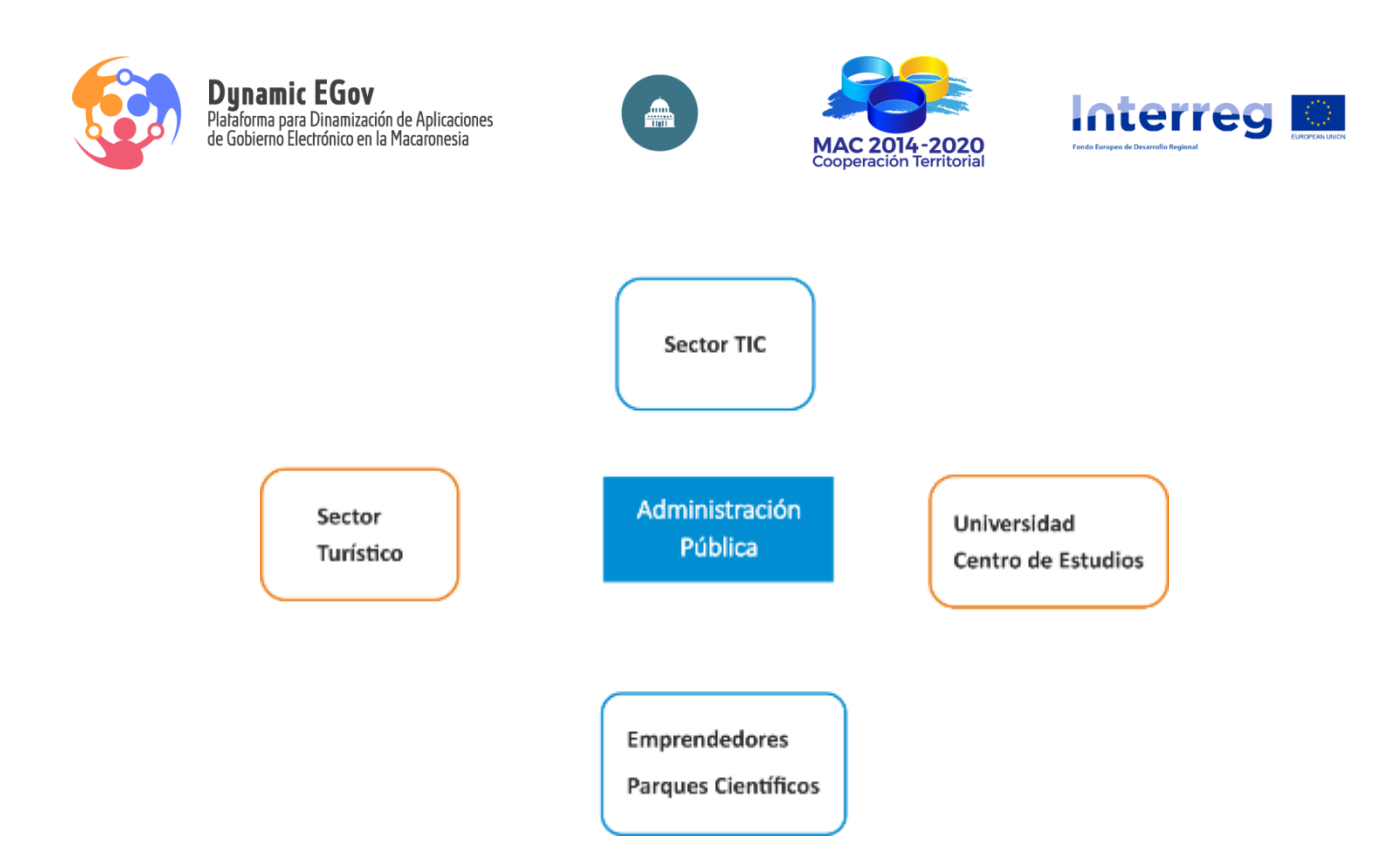

## <span id="page-4-0"></span>3. Plataforma del proyecto

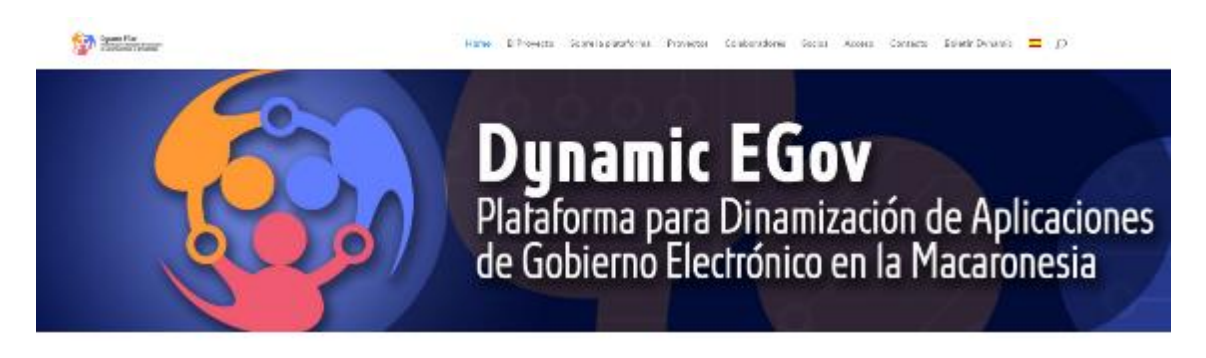

#### Qué hacemos

El proyectio Dynamic a Cov persague mesulos estuve eletro. Remologías de la Información, relacionadas con la administración eleccionida, en les Gobiernos de la Macaronesia, mejor ando los servicios públicos. la productividadly alequia dal passere público, ad como la información **Unimals** you we use can be underlanding proposes.

Página 4

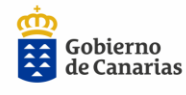

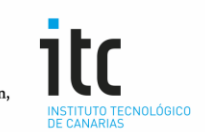

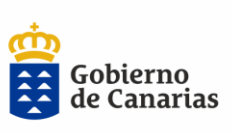

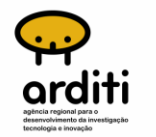

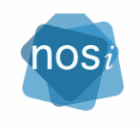

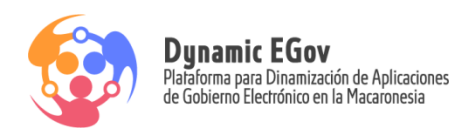

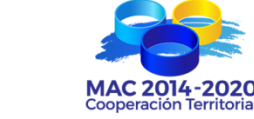

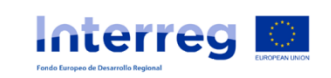

#### <https://cooperacion-tic.dynamic-egov.eu/>

- Impulsar el uso de las herramientas TICs por medio de la Plataforma de Cooperación
- Coordinación de empresas del sector con entidades de la Administración, Plataforma de Cooperación

## <span id="page-5-0"></span>4. Objetivos

La finalidad de la plataforma es poner a disposición de las empresas una herramienta que permita buscar posibles socios y proyectos de cooperación en otros países.

Esto se conseguirá mediante el acceso a una plataforma muy sencilla que permita lo siguiente:

- 1) Buscar en un **directorio de empresas** interesadas en cooperar según país y sectores de actividad
- 2) Buscar en un **listado de proyectos de cooperación** creados por las empresas que quieren cooperar y que tienen necesidades específicas para llevar a cabo un determinado proyecto
- 3) **Darse de alta** como empresa y acceder con cuenta de usuario para:
	- a. Entrar a formar parte del directorio de empresas
	- b. Poder crear proyectos de cooperación
	- c. Ver más información acerca de empresas y proyectos de cooperación
	- d. Poder contactar directamente con otras empresas

**Usabilidad** de la plataforma de cooperación:

- Impulsar proyectos nuevos innovadores del sector.
- Conocer proyectos Innovadores que están en el mercado
- Conocer todas las políticas y actuaciones que está impulsando la Administración Pública.

Página 5

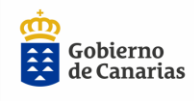

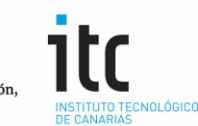

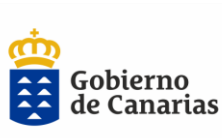

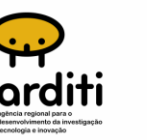

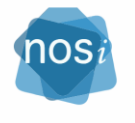

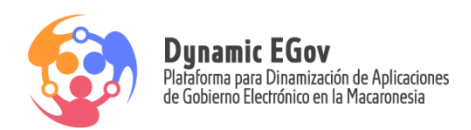

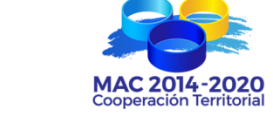

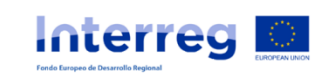

- Crear acuerdos con empresas del sector TIC
- Presentar esta línea de negocio, para que la vean como una oportunidad
- Ayudar a los emprendedores nuevas empresas.

## <span id="page-6-0"></span>5. Registro de Usuario

Para poder realizar cualquier acción en la plataforma, contactar con empresas de interés, subir cooperación, etc se ha de estar registrado en la plataforma.

Para que una organización pueda acceder a la plataforma tiene que acceder a través de la pestaña **"Acceso"**:

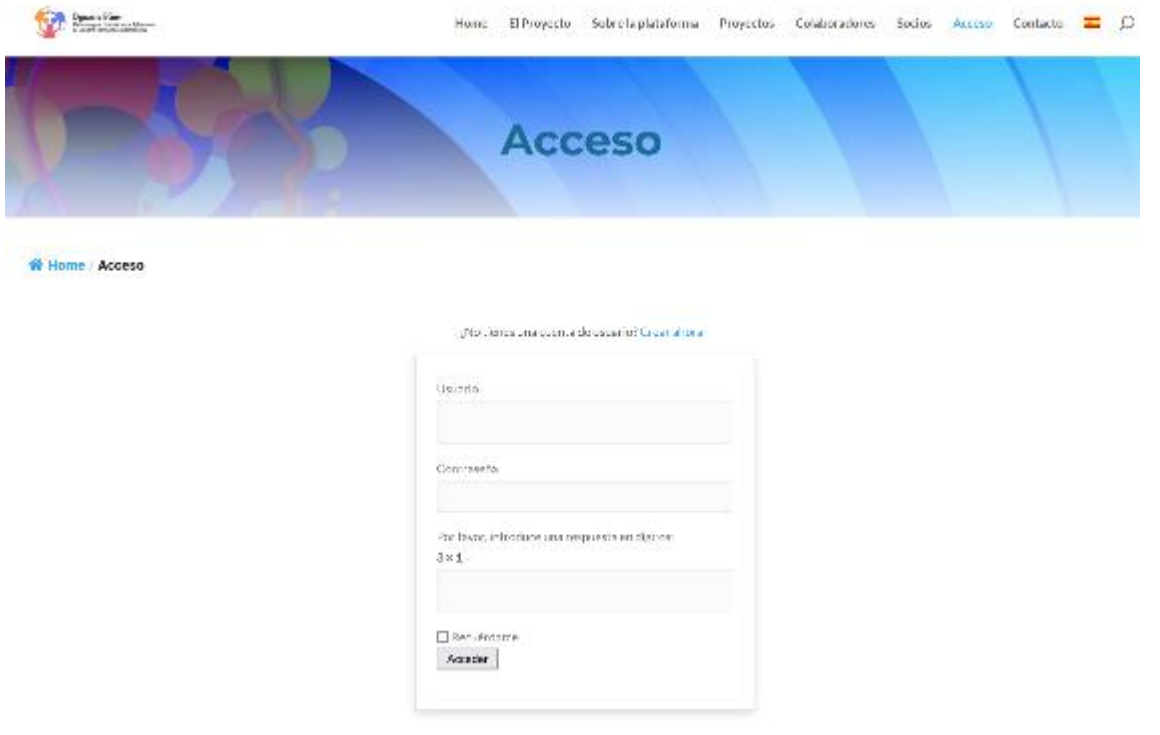

Si no tiene cuenta deberá clicar en **Crear Ahora** y deberán rellenar el siguiente formulario y

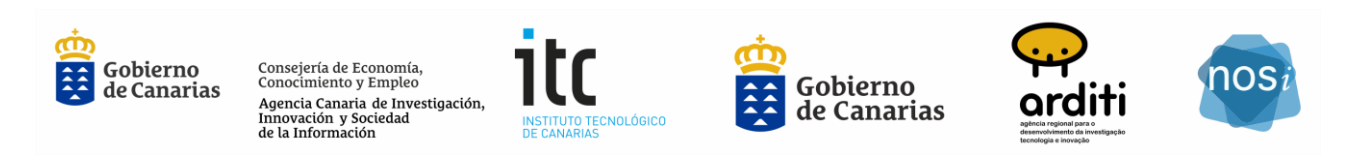

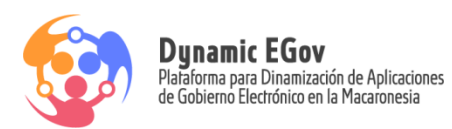

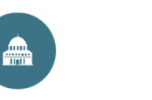

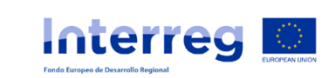

Registrarse:

Se muestra un formulario de registro donde cualquier empresa puede darse de alta. Sin embargo, el alta será validada por el administrador de la plataforma.

Hay que rellenar la información del usuario y la información de la empresa que se quiere dar de alta.

- La información a rellenar del usuario puede verse en el formulario Usuario.
- La información a rellenar de la empresa puede verse en el formulario Empresa. Organización.

La cuenta creada, **ha de ser activada por el Administrador de la plataforma**, antes de poder acceder a la misma.

Se le mandará un correo para el acceso a la plataforma con su usuario y contraseña que ha de generar con el establecimiento de contraseña.

Una vez se accede con su usuario tendrá la información del perfil con las colaboraciones abiertas y los organismos creados bajo su usuario:

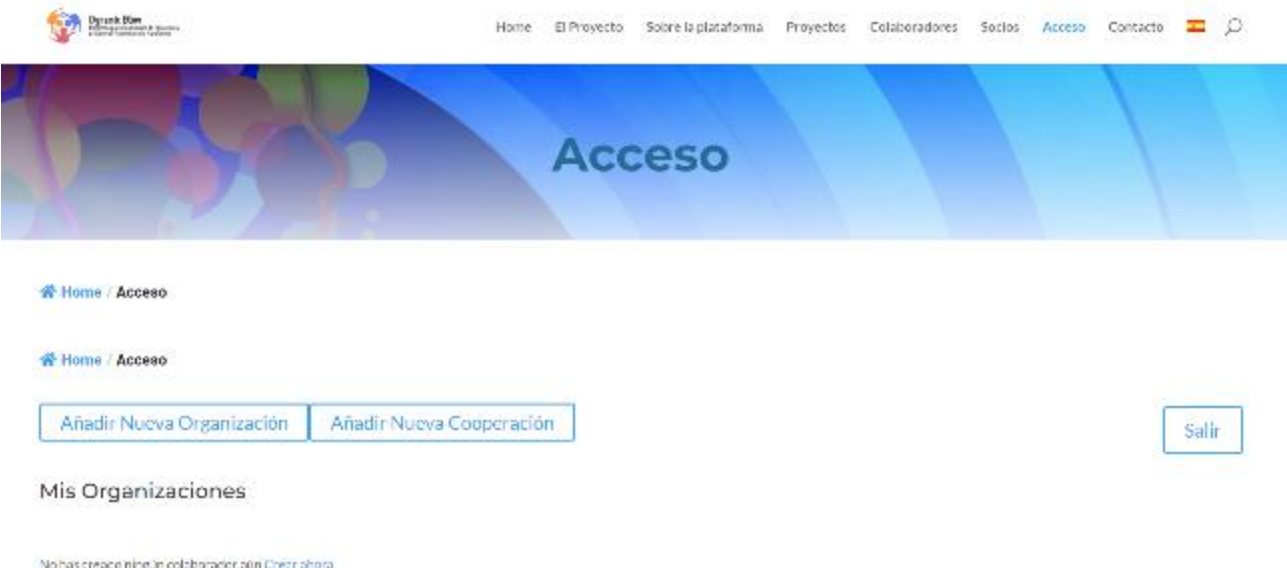

Se podrá Añadir **Nueva Organización**, que sería el registro de la empresa, con los datos de la misma,

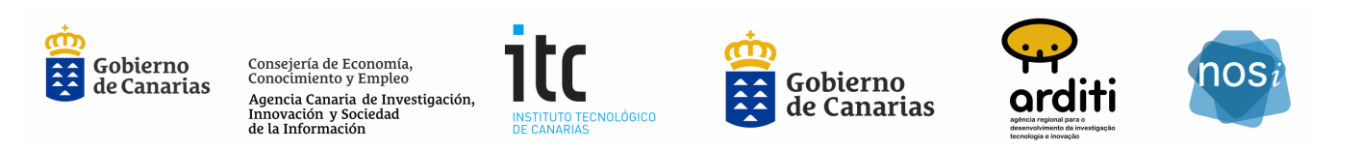

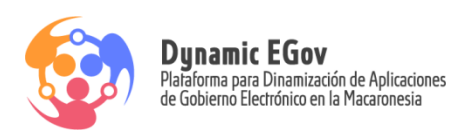

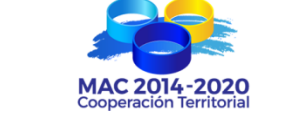

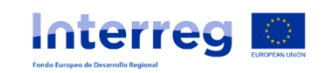

sector TIC, información de interés para el usuario que desee contactar para un proyecto de colaboración.

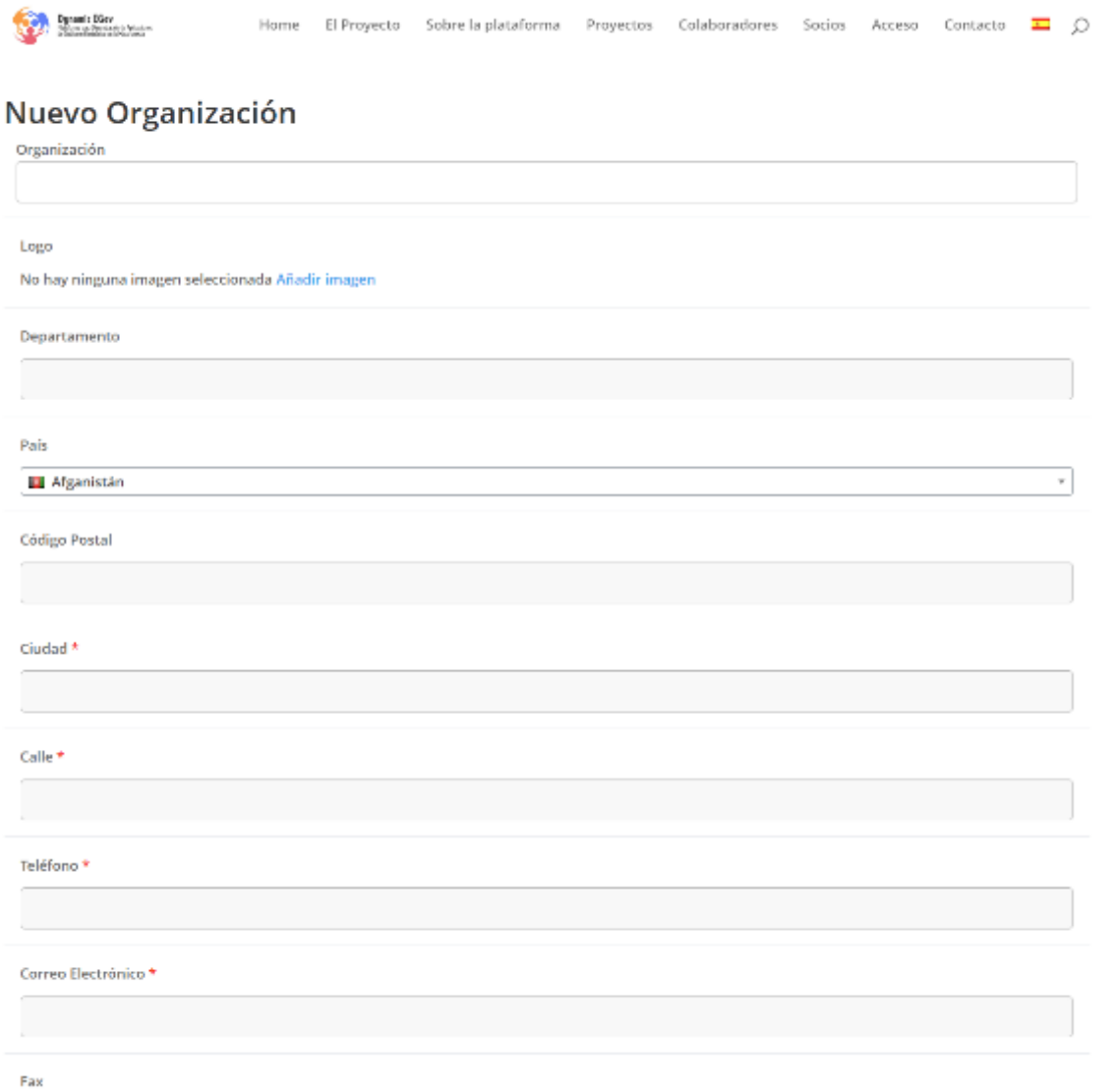

Igual que Organización, el usuario registrado puede desde la plataforma crear una **Nueva** 

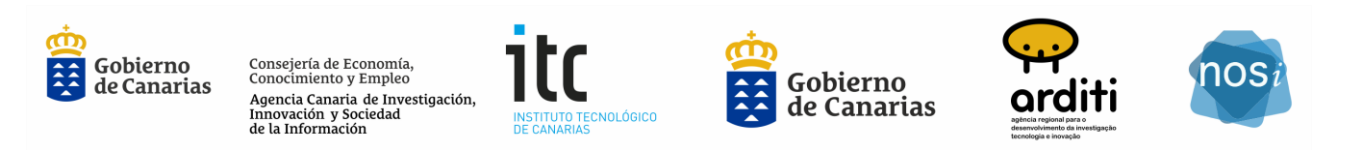

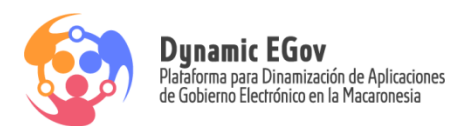

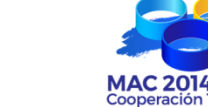

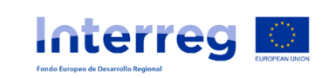

#### **Colaboración**.

Rellenando los campos correctamente y proceder a Crear Ahora.

**Añadir Nueva Cooperación**, información del proyecto de cooperación, descripción del mismo, necesidades, etc. Información que será visualizada en la plataforma en Proyectos para la búsqueda de cooperación entre empresas del sector.

Esta información puede ser visibles según selección:

- Todos
- A determinados Sectores
- A determinadas Empresas
- Sólo al ITC para impulsar el desarrollo de la Colaboración

#### <span id="page-9-0"></span>5.1. Colaboradores Registrados

En la sección de **Acceso, Mis Organizaciones**, una vez se haya realizado el registro de usuario se puede visualizar las Organizaciones que están registradas, Editando la misma para su modificación o realizar un Proyecto de Cooperación, Crear Nueva Cooperación.

Los Proyectos de Cooperación que se han añadido, se pueden Confirmar, Editar e incluso Borrar.

La plataforma permite ponerse en contacto con la Organización del Proyecto de Cooperación en el que está interesado.

Si el usuario está registrado, en la visualización de los proyectos de cooperación se podrá poner en contacto con el promotor del proyecto, contactando con la organización directamente.

En caso de estar interesado, puede enviar un mensaje al responsable técnico del proyecto.

Página 9

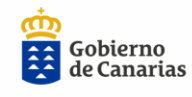

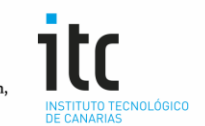

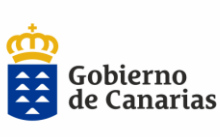

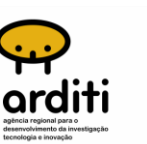

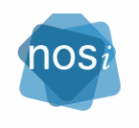

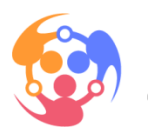

**Dynamic EGov**<br>Plataforma para Dinamización de Aplicaciones<br>de Gobierno Electrónico en la Macaronesia

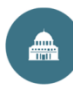

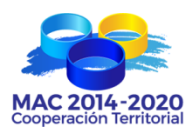

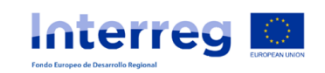

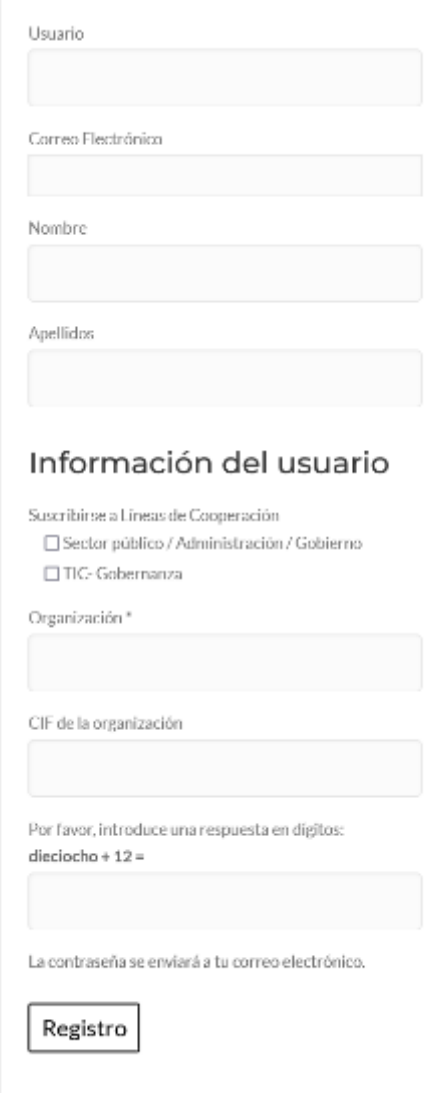

#### <span id="page-10-0"></span>5.2. Proyectos

Se visualizan los proyectos de cooperación activos para la cooperación con las empresas. Mostrando

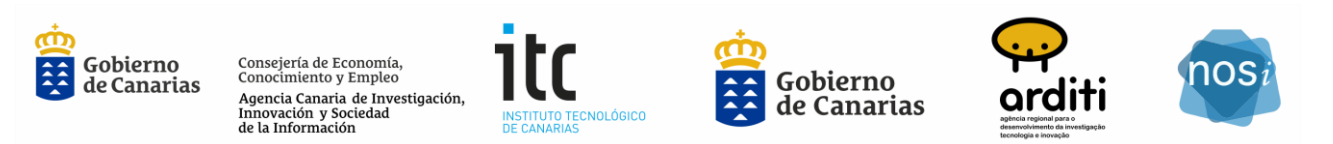

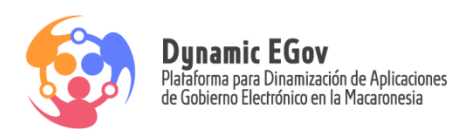

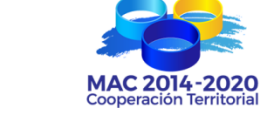

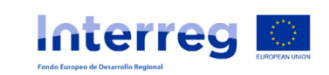

una descripción del mismo, la empresa, etc.

Listado de Proyectos de Cooperación, con información de los mismos, pudiendo contactar con la empresa para la realización de una colaboración.

Ha de estar **registrado en la plataforma**.

<https://cooperacion-tic.dynamic-egov.eu/cooperation/>

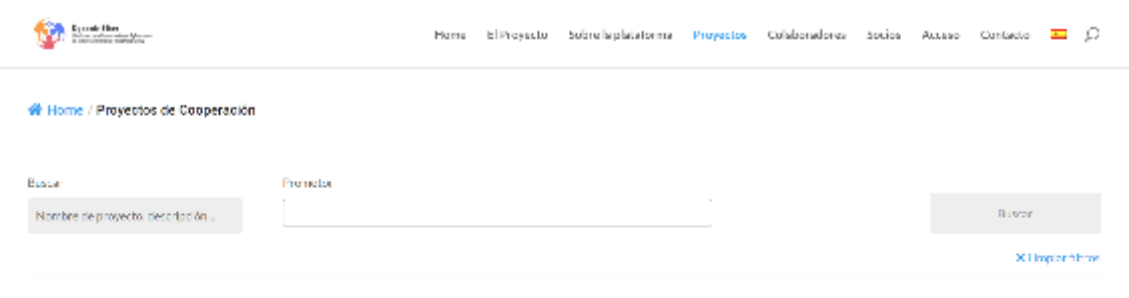

COLABORACIÓN PARA LA DIGITALIZACIÓN DE EMPRESAS

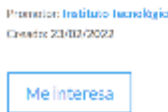

En la pestaña de **Me Interesa**, se podrá contactar con la Organización, a través de la plataforma por medio del correo electrónico registrado por la empresa.

Página 11

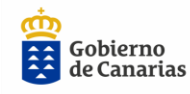

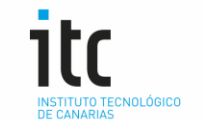

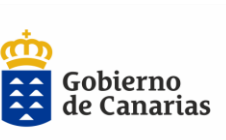

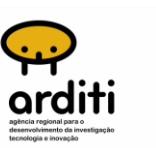

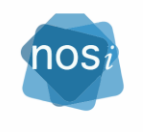

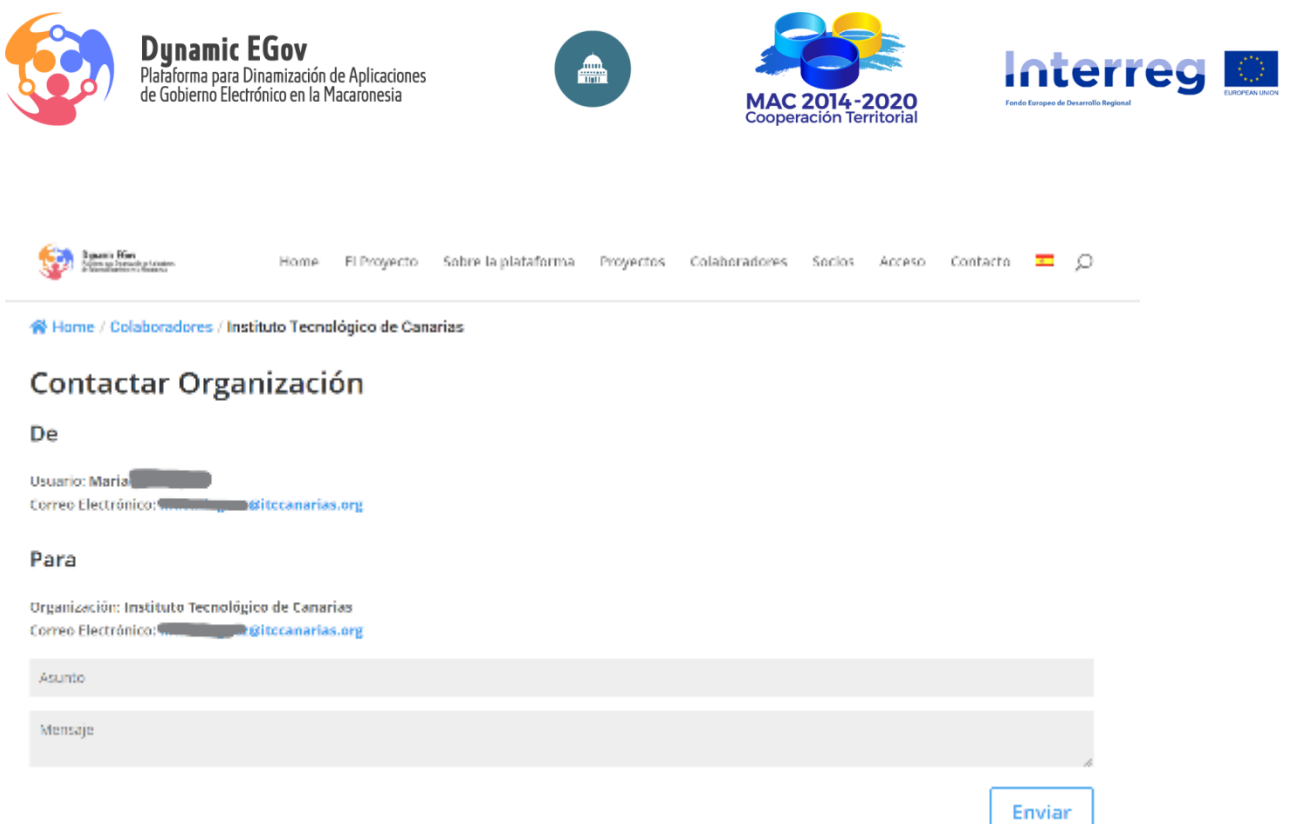

## <span id="page-12-0"></span>6. Empresa Plataforma

Para que la Empresa que se ha dado de alta en la plataforma aparezca en la misma, para poder contactar unas empresas con otras, y estar visible en la plataforma, no sólo se tienen que dar de alta en ACCESO, eso es para el registro en la misma.

Una vez dada de alta en Acceso como registrada, se tiene que dar de Alta como **NUEVA ORGANIZACIÓN,** en **Acceso:**

https://cooperacion-tic.dynamic-egov.eu/acceso/

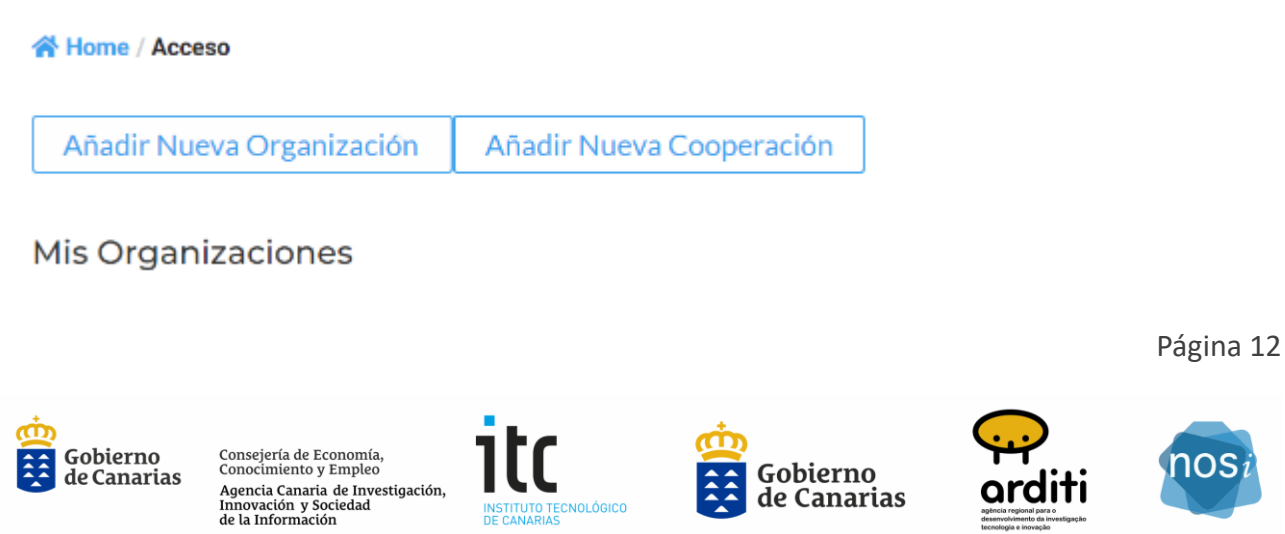

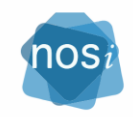

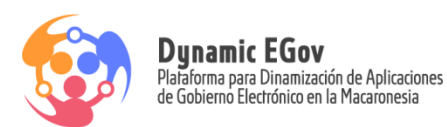

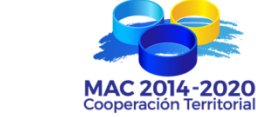

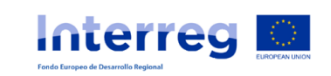

Y rellenar el formulario correspondiente a la Organización.

La cual aparecerá en el listado de Organización:

#### <https://cooperacion-tic.dynamic-egov.eu/organization/>

#### 番 Home / Colaboradores

#### Buscador de empresas para colaboración empresarial entre Canarias y África

Aqui puedes contactar con la empresa para su colaboración.

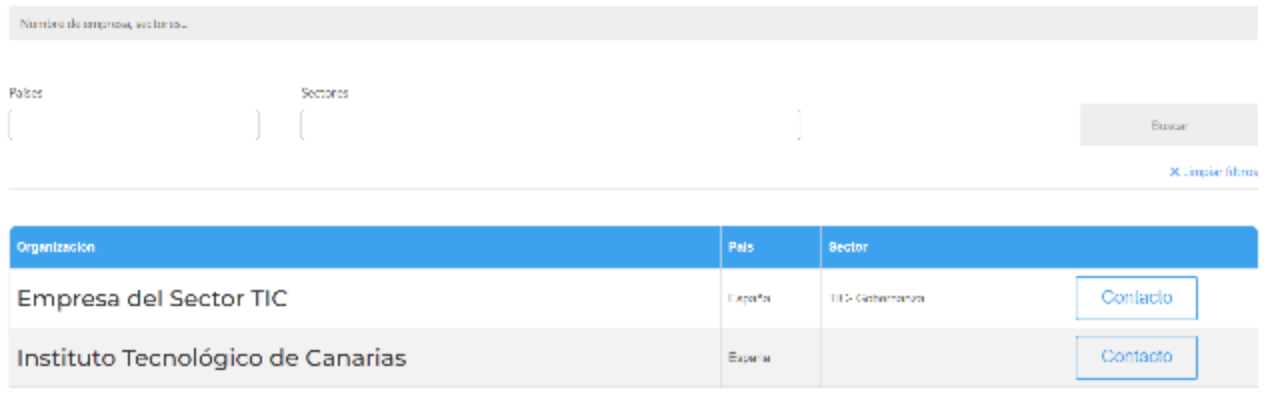

#### FIN DEL DOCUMENTO

\* \* \*

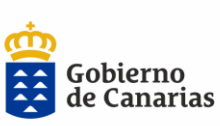

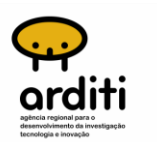

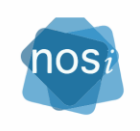

Página 13

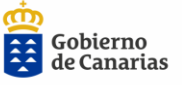

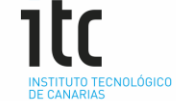